D01166001B

# **TASCAM**

# **iU2**

## **Audio/MIDI Interface for iPhone/iPad/ iPod touch**

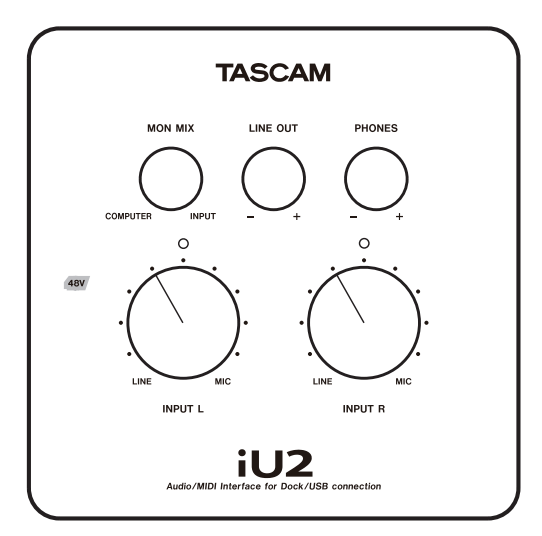

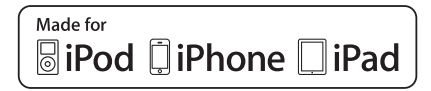

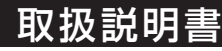

## 安全にお使いいただくために

製品を安全に正しくお使いいただき、あなたや他の人々への危害や財産への損害を未然に防止するために、 以下の注意事項をよくお読みください。

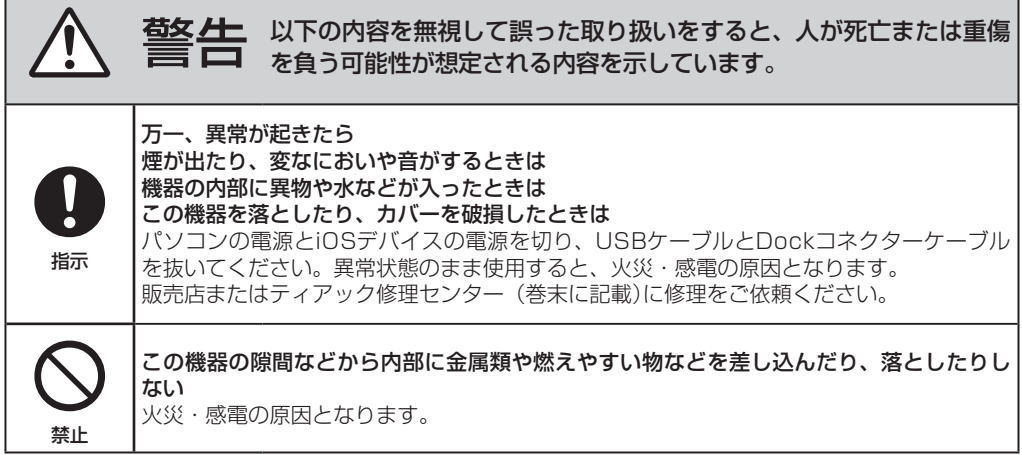

## 安全にお使いいただくために

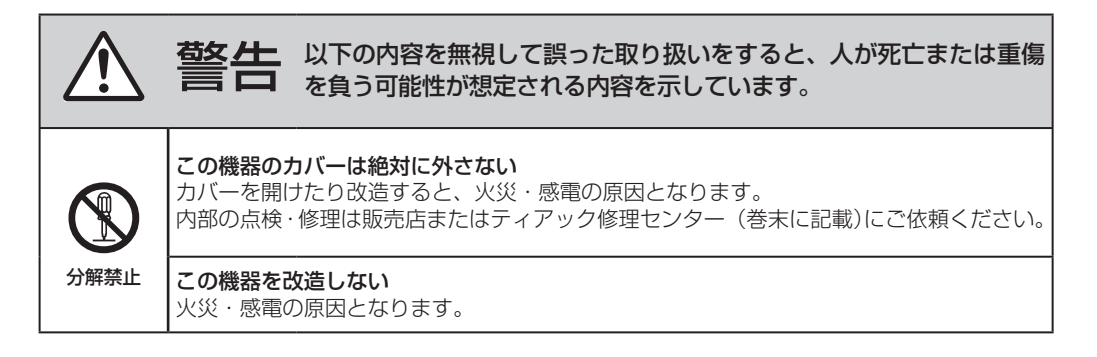

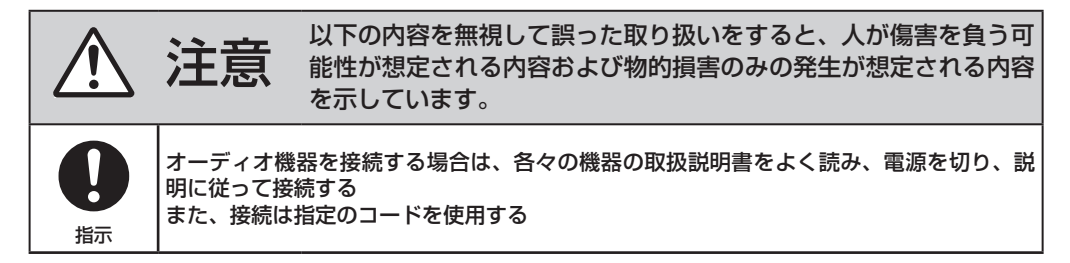

*TASCAM iU2 3*

## 安全にお使いいただくために

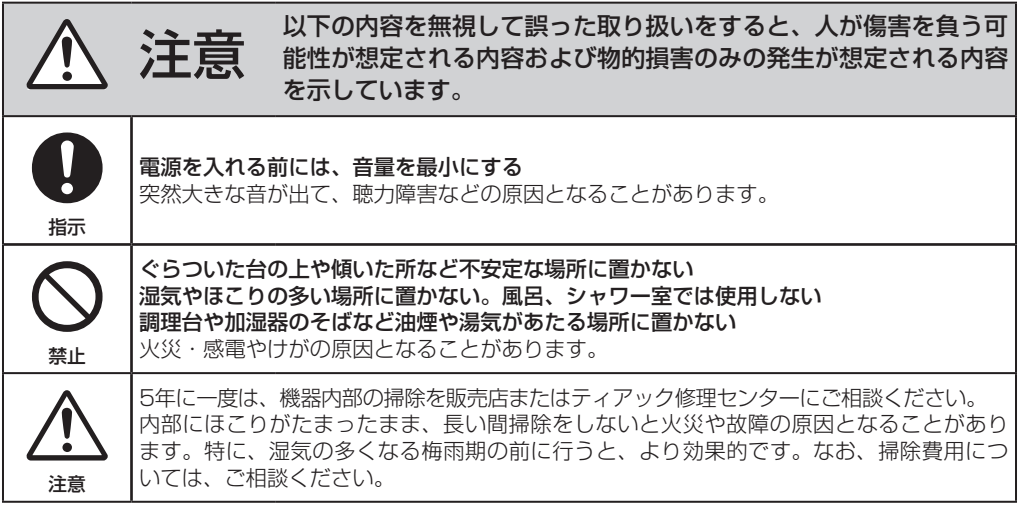

この装置は、クラス B 技術情報装置です。この装置は家庭環境で使用することを目的としていますが、この装置がラ ジオやテレビジョン受信機に近接して使用されると、受信障害を引き起こすことがあります。 取扱説明書に従って正しく取り扱いをして下さい。 VCCI-B

## 目次

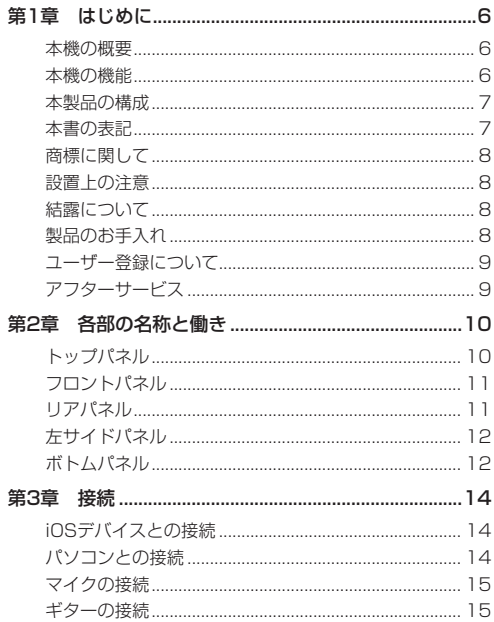

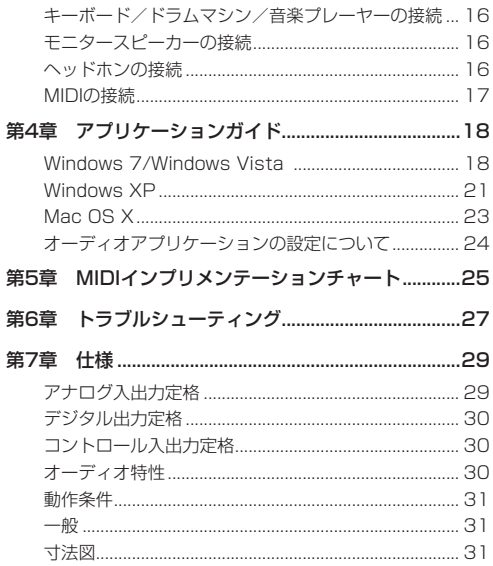

## <span id="page-5-0"></span>第 1 章 はじめに

このたびは、TASCAM Audio/MIDI Interface for iPhone/ iPad/iPod touch iU2をお買い上げいただきまして、誠にあ りがとうございます。

ご使用になる前に、この取扱説明書をよくお読みになり、正し い取り扱い方法をご理解いただいたうえで、末永くご愛用くだ さいますようお願い申しあげます。お読みになった後は、いつ でも見られるところに保管してください。

また取扱説明書は、TASCAMのウェブサイト(http://tascam. in/)からダウンロードすることができます。

## 本機の概要

本機は、USB経由でパソコンをベースにしたオーディオ/ MIDIインターフェースとして使用することに加え、iOSデバイ ス(iPhone 4S/iPhone 4/iPad 2/iPad/iPod touch (第4 世代))を接続したコンパクトなデジタルレコーディングシス テムを簡単に構築できる製品です。

また、カセットテープなどのアナログ音源を、パソコンに取り込 んでオーディオCDを作成したり、iOSデバイスへ直接オーディ オファイルとして保存することも可能です。

### 本機の機能

- 2入力4出力USBオーディオインターフェース
- 44.1/48kHz、16ビット対応
- **Dockコネクターからのデジタル接続による高音質転送**
- ファントム電源対応バランスマイク/ライン入力端子 (TRS標準ジャック)
- **USBバス電源によるファントムパワー供給**
- 高品位マイクプリアンプ搭載
- **ギター入力端子 (TS標準ジャック)**
- ヘッドホン出力端子(TRS標準ジャック)
- ヘッドホン出力/ライン出力は独立出力、独立ボリューム コントロール
- 入力モニターの遅延が発生しない、ダイレクトモニター機能
- S/PDIFデジタル出力端子
- iOSデバイス、パソコンとのMIDI入出力を装備
- パソコンに加え、iOSデバイスから電源供給が可能
- Windows XP, Windows Vista, Windows 7, Mac OS X、 iOSデバイスの標準のオーディオドライバーで動作
- WindowsにはWDM, MacintoshにはCore Audio/ Core MIDIで接続
- TASCAM提供のiOSアプリケーション、もしくは既存iOS アプリケーションにも録音可能
- iOSでのファームウェアアップデート
- Mini USB経由でiOSデバイスへの充電が可能

*6 TASCAM iU2*

## 第1章 はじめに

#### <span id="page-6-0"></span>iOSデバイスとパソコンに関して

本書の説明に出てくるiOSデバイス、およびパソコンの基本操 作について不明な点がある場合は、それぞれの取扱説明書をご 参照ください。

#### 本製品の構成

本製品の構成は、以下の通りです。

なお、開梱は本体に損傷を与えないよう慎重に行ってくださ い。梱包箱と梱包材は、後日輸送するときのために保管してお いてください。

付属品が不足している場合や輸送中の損傷が見られる場合は、 当社までご連絡ください。

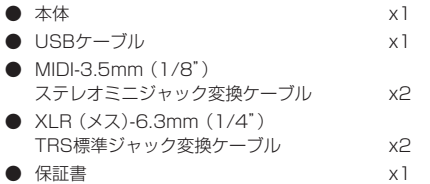

● 取扱説明書 (本書) x1

#### 本書の表記

本書では、以下のような表記を使います。

- 本機に接続する対象機種 (iPhone 4S/iPhone 4/iPad 2/iPad/iPod touch (第4世代)) については、「iOSデバ イス」と表記します。
- **本機および外部機器のつまみ/端子などを「GUITAR IN** 端子」のように太字で表記します。
- パソコンのディスプレーに表示される文字を《OK》のよう に《 》で括って表記します。
- 必要に応じて追加情報などを、「ヒント」、「メモ」、「注意」 として記載します。

**ヒント**

本機を「このように使うことができる」というような"ヒン ト"を記載します。

**メ モ**

補足説明、特殊なケースの説明などをします。

#### **注 意**

指示を守らないと、人がけがをしたり、機器が壊れたり、デ ータが失われたりする可能性がある場合に記載します。

## <span id="page-7-0"></span>第 1 章 はじめに

#### 商標に関して

- TASCAMおよびタスカムは、ティアック株式会社の登録商 標です。
- Microsoft, Windows, Windows Vista, Windows 7, お よび Windows Media は、米国 Microsoft Corporation の米国およびその他の国における登録商標または商標で す。
- Apple、Macintosh、Mac OS、Mac OS X、iTunes、iPad、 iPodおよびiPod touchは、Apple Inc. の商標です。
- "Made for iPod," "Made for iPhone," and "Made for iPad" mean that an electronic accessory has been designed to connect specifically to iPod, iPhone, or iPad, respectively, and has been certified by the developer to meet Apple performance standards. Apple is not responsible for the operation of this device or its compliance with safety and regulatory standards. Please note that the use of this accessory with iPod, iPhone, or iPad may affect wireless performance.
- その他、記載されている会社名、製品名、ロゴマークは各社 の商標または登録商標です。

### 設置上の注意

- 本製品の動作保証温度は、摂氏5度~35度です。
- 放熱を良くするために、本製品の上には物を置かないでく ださい。
- パワーアンプなど熱を発生する機器の上に本製品を置かな いでください。
- 本製品の天面には、保護シートが貼付されています。ご使 用前にこのシートを剥がしてください。

### 結露について

本製品を寒い場所から暖かい場所へ移動したときや、寒い部屋 を暖めた直後など、気温が急激に変化すると、結露を生じるこ とがあります。結露したときは、約1~2時間放置した後、電 源を入れてお使いください。

## 製品のお手入れ

製品の汚れは、柔らかい布でからぶきしてください。化学ぞう きん、ベンジン、シンナー、アルコールなどで拭かないでくださ い。表面を傷めたり色落ちさせる原因となります。

## 第1章 はじめに

<span id="page-8-0"></span>ユーザー登録について

ユーザー登録については、巻末をご参照ください。

#### アフターサービス

- この製品には、保証書を別途添付しております。保証書 は、所定事項を記入してお渡ししてますので、大切に保管 してください。
- 保証期間は、お買い上げ日より1年です。保証期間中は、記 載内容によりティアック修理センターが修理いたします。 その他の詳細につきましては、保証書をご参照ください。
- 保証期間経過後 または保証書を提示されない場合の修理な どについては、お買い上げの販売店またはティアック修理セ ンターにご相談ください。修理によって機能を維持できる 場合は、お客さまのご要望により有料修理いたします。
- 万一 故障が発生した場合は使用を中止し、必ず電源プラ グをコンセントから抜いて、お買い上げ店またはティアック 修理センターまでご連絡ください。修理を依頼される場合 は、次の内容をお知らせください。

なお、本機の故障、もしくは不具合により発生した付随的損 害(録音内容などの補償)の責については、ご容赦くださ い。

本機を使ったシステム内のハードディスク、MOディスクな どの記憶内容を消失した場合の修復に関しては、補償を含 めて当社は責任を負いかねます。

- 型名、型番 (iU2)
- 製造番号(Serial No.、 Dockケーブル収納部の蓋を 取って見えるラベル上の7桁の数字)
- 故障の症状(できるだけ詳しく)
- お買い上げ年月日
- お買い上げ販売店名
- お問い合わせ先につきましては、巻末をご参照ください。
- 当社は、この製品の補修用性能部分(製品の機能を維持する ために必要な部品)を製造打ち切り後8年間保有していま す。
- 本機を廃棄する場合に必要となる収集費などの費用は、お客 様のご負担になります。

## <span id="page-9-0"></span>第 2 章 各部の名称と働き

## トップパネル

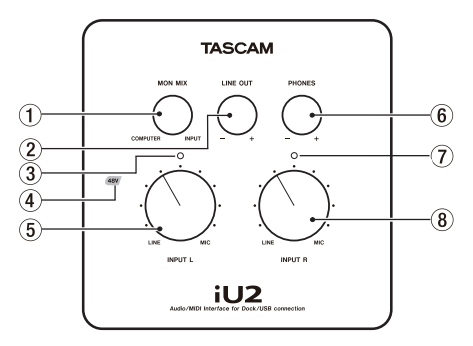

#### 1 MON MIX つまみ

LINE OUT L/LINE OUT R端子および Ω端子からは本 機の入力信号(INPUT L端子か √ 端子のいずれかとIN-PUT R端子からの入力)と、USB経由で入力されたパソ コンの出力信号をミックスして出力します。 このつまみを 使って、これらの信号のバランスを調節します。左いっぱい (COMPUTER) にするとUSB経由で入力されたパソコン の出力信号、右いっぱい(INPUT)にすると本機の入力信 号を出力します。

- 2 LINE OUT つまみ LINE OUT L/LINE OUT R端子の出力レベルを調整し ます。
- 3 オーバーロードインジケーター (L) 入力チャンネル(L)に歪むレベルの信号が入力される直前 に赤く点灯します。このインジケーターはアナログ入力に のみ有効です。最大レベルー2dB以上で赤く点灯します。
- 4 ファントム電源インジケーター (48V) ボトムパネルのPHANTOMスイッチをONにすると、48V の文字が赤く点灯します。

#### **メ モ**

INPUT L/INPUT RスイッチをLINEまたはGUITARに した場合、このインジケーターが点灯(PHANTOMスイッ チをON)していても、スイッチをLINEまたはGUITARにし た端子からファントム電源は供給されません。

5 INPUT Lつまみ

INPUT L端子および√端子からの入力レベルを調節します。

6 PHONES つまみ

端子の出力レベルを調整します。

#### **注 意**

ヘッドホンを接続する前には、 PHONESつまみで音量を 最小にしてください。突然大きな音が出て、 聴力障害など の原因となることがあります。

## 第2章 各部の名称と働き

- <span id="page-10-0"></span>7 オーバーロードインジケーター (R) 入力チャンネル (R) に歪むレベルの信号が入力される直前 に赤く点灯します。このインジケーターはアナログ入力に のみ有効です。最大レベルー2dB以上で赤く点灯します。
- 8 INPUT Rつまみ INPUT R端子からの入力レベルを調節します。

### フロントパネル

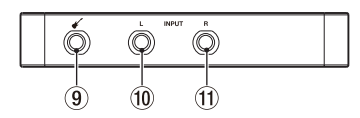

9 <del>△</del>端子

ギターやベースなどのハイインピーダンスのものを接続し ます。

ボトムパネルのINPUT Lの切換えスイッチがGUITAR のときに機能します。(6.3mm(1/4")TS標準ジャック、 Tip:HOT、Sleeve:GND)

#### 0 INPUT L端子

バランスライン入力端子です。電子楽器やオーディオ機 器、マイクなどを接続します。

接続機器に応じてボトムパネルのINPUT Lの切換えスイッ チをMICまたはLINEに切り換えます。

(6.3mm (1/4") TRS標準ジャック、Tip: HOT、 Ring: COLD、 Sleeve: GND)

#### **m INPUT R端子**

バランスライン入力端子です。電子楽器やオーディオ機 器、マイクなどを接続します。

接続機器に応じてボトムパネルのINPUT Rの切換えスイ ッチをMICまたはLINEに切り換えます。

(6.3mm (1/4") TRS標準ジャック、Tip: HOT、 Ring: COLD、 Sleeve: GND)

## リアパネル

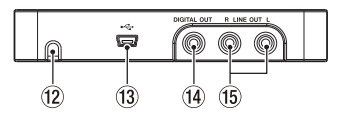

- 12 Dockコネクターケーブル用穴 Dockコネクターケーブルを通します。
- <sup>(13)</sup> Mini USB端子

USBケーブルを使ってパソコンと接続します (USB 2.0) に対応)。

USBケーブルを使ってUSB充電器と接続した場合、Dock コネクターケーブルに接続されたiOSデバイスへの充電が できます。

## <span id="page-11-0"></span>第2章 各部の名称と働き

充電のために接続する場合は、必ずDockコネクターケー ブルにiOSデバイスを接続後にUSBケーブルを接続してく ださい。

- (i) DIGITAL OUT [COAXIAL] 端子 IEC60958-3(S/PDIF)に準拠したCOAXIALデジタル 出力端子です。(RCAピンジャック)
- (f) LINE OUT L/R [UNBALANCE] 端子 アナログライン出力端子 (L/R) です。(RCAピンジャック)

左サイドパネル

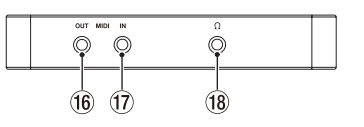

**16 MIDI OUT端子** 

MIDI信号を出力します。

17 MIDI IN 端子

MIDI信号を入力します。

<sup>(i3)</sup> Ω端子 (3.5mmステレオミニジャック)

ステレオヘッドホンを接続するための端子です。標準プラ グのヘッドホンを接続する場合は、変換アダプターをご使 用ください。

**注 意**

ヘッドホンを接続する前には、PHONESつまみで音量を最 小にしてください。突然大きな音が出て、聴力障害などの 原因となることがあります。

## ボトムパネル

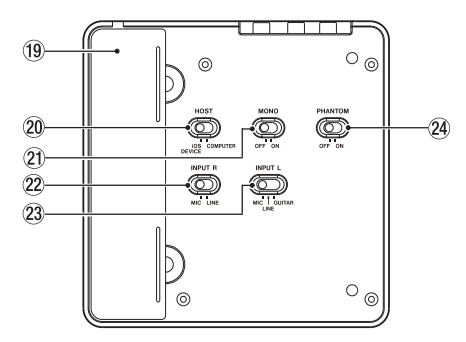

19 Dockコネクターケーブル収納部

iOSデバイスに接続するためのDockコネクターケーブルが 入っています。

*12 TASCAM iU2*

## 第2章 各部の名称と働き

#### p HOSTスイッチ

使用するUSBバス信号の切換え(Dockコネクターケーブ ルかUSB端子)を行います。Dockコネクターケーブルに 接続したiOSデバイスにする場合はiOS DEVICEに、Mini USB端子に接続したパソコンなどにする場合はCOM-PUTERにします。

#### a MONOスイッチ

LINE OUT L/LINE OUT R端子および Ω 端子からの出力 をモノラルにしたい場合は、このスイッチをONにします。こ のスイッチは、INPUT L/INPUT R入力にのみ有効です。

#### 22 INPUT Rスイッチ

INPUT R端子の入力ソースに応じて設定します。電子楽 器やオーディオ機器などを接続する場合はLINEに、マイク を接続する場合はMICにします。

#### 23 INPUT Lスイッチ

INPUT Lおよび ▲ 端子の入力ソースに応じて設定しま す。エレキギター、エレキベースなどを直接接続する場合は GUITARにします。電子楽器やオーディオ機器などを接続 する場合はLINEに、マイクを接続する場合はMICにします。

#### 24 PHANTOMスイッチ

INPUT L/INPUT R端子に+48Vのファントム電源を供 給するためのスイッチです。

PHANTOMスイッチがONのときにトップパネルのファ ントム電源インジケーター(48V)が点灯します。

#### **メ モ**

INPUT L/INPUT RスイッチをLINEまたはGUITARに した場合、PHANTOMスイッチがON(ファントム電源イン ジケーターが点灯)になっていても、INPUT L/INPUT R スイッチをLINEまたはGUITARにした端子からファントム 電源は供給されません。

#### **注 意**

- PHANTOMスイッチのONまたはOFFは、PHONESつま みとLINE OUTつまみを下げた状態で行ってください。マ イクによっては大きなノイズを発生し、他の機器または人 体を損傷する恐れがあります。
- PHANTOMスイッチをONにした状態でマイクを抜き差 ししないでください。
- アンバランスタイプのダイナミックマイクロホンにファン トム電源を供給しないでください。
- リボンマイクロホンの中には、ファントム電源を供給すると 故障の原因になるものがあります。疑わしい場合は、リボン マイクロホンにファントム電源を供給しないでください。
- バッテリー駆動のノートパソコンの場合、PHANTOMスイ ッチがONのときにはパソコンのバッテリーの消耗が早く なります。
- ファントム電源はUSBバスからの供給となるため、iOSデ バイス接続時にファントム電源を必要とする機器を接続す る場合は、必ずMini USB端子に電源供給用のUSB充電 器を接続してください。

*TASCAM iU2 13*

## <span id="page-13-0"></span>iOS デバイスとの接続

接続前にボトムパネルのHOSTスイッチをiOS DEVICEに設 定します。

次にDockコネクターケーブルを収納部から取り出してiOSデ バイスに接続し、さらに電源供給する場合は、以下のように接 続します。

下記のように、USBケーブルを使ってUSB充電器と接続した場 合、Dockコネクターケーブルに接続されたiOSデバイスへの充 電ができます。

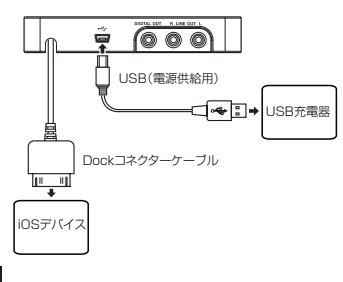

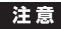

• 充電のためにUSBケーブルを接続する場合は、必ずDock コネクターケーブルにiOSデバイスを接続後にUSBケーブ ルを接続してください。

- 本機のUSBコネクターに接続するUSB充電器は、接続機 器ごとの製品に付属されたアップル純正専用充電器をお使 いください。
- 接続機器に「機内モード」の設定がある場合は、オンにして ご使用ください。

## パソコンとの接続

接続前にボトムパネルのHOSTスイッチをCOMPUTERに設 定します。

付属のUSBケーブルを使って、図のように本機とパソコンを 接続してください。

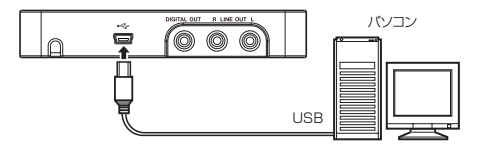

**注 意**

USB機器の中には、USBバスを頻繁に使用するものがあり ます。オーディオ信号のドロップアウト、クリックノイズな どを避けるために、本機が接続されているパソコンには、マ ウス、キーボード以外のUSB機器を接続しないことを強く お勧めします。

*14 TASCAM iU2*

#### <span id="page-14-0"></span>マイクの接続

マイクは、フロントパネルのライン/マイク入力(L)端子 (INPUT L 端子)とライン/マイク入力(R)端子(INPUT R 端子)に接続します。

マイク入力を有効にするには、ボトムパネルの INPUT L スイ ッチまたは INPUT R スイッチを MIC にします。

また、ファントム電源が必要なマイクを接続する場合は、 PHANTOMスイッチをONにしてください。

本体にある端子はTRS標準ジャックタイプの入力端子のみです が、製品に付属するTRS標準~XLR端子変換ケーブルを使う ことでXLR端子タイプのマイクにも対応します。

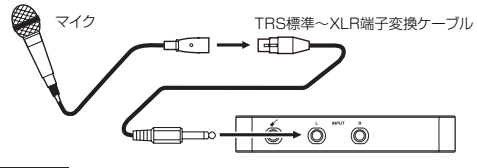

**注 意**

• PHANTOMスイッチがONの場合、INPUT L/INPUT Rス イッチをMICにした端子にはファントム電源が供給される ため、ファントム電源を必要としない機器を接続する端子の スイッチは、必ずMIC以外にしてください。ファントム電 源非対応機器が故障する恐れがあります。

- PHANTOMスイッチをONにした状態で、マイクを抜き差 ししないでください。大きなノイズを発生し、機器が故障 する恐れがあります。
- ファントム電源はUSBバスからの供給となるため、iOSデ バイス接続時にファントム電源を必要とする機器を接続す る場合は、必ずMini USB端子に電源供給用のUSB充電器 を接続してください。

#### ギターの接続

ギターやベースは、フロントパネルのギター入力端子(▲ 端 子)に接続し、ボトムパネルのINPUT LスイッチをGUITAR にします。

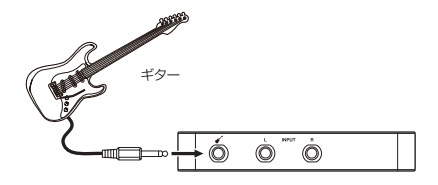

<span id="page-15-0"></span>キーボード/ドラムマシン/音楽プレー ヤーの接続

これらのアナログ機器は、フロントパネルのライン/マイク入 力(L)端子(INPUT L端子)とライン/マイク入力(R)端 子(INPUT R端子)に接続します。

ライン入力を有効にするには、ボトムパネルのINPUT Lスイッ チまたはINPUT RスイッチをLINEにします。

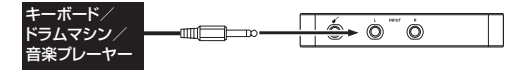

### モニタースピーカーの接続

モニタースピーカー (パワードスピーカーまたはアンプとスピ ーカー)は、リアパネルのライン出力(L)端子(LINE OUT L端子)とライン出力(R)端子(LINE OUT R端子)に接続 します。

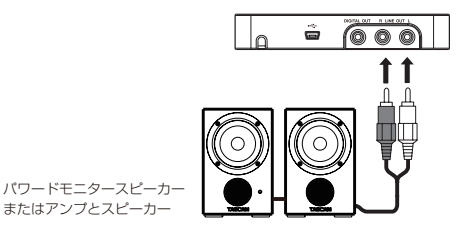

### ヘッドホンの接続

ヘッドホンは、左サイドパネルのヘッドホン出力端子(Ω端 子、3.5mmステレオミニジャック)に接続します。

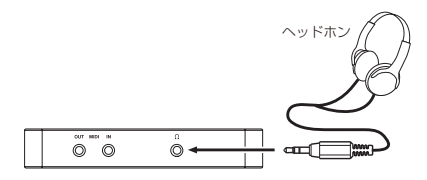

#### <span id="page-16-0"></span>MIDI の接続

音源モジュール、キーボード/シンセサイザー、ドラムマシンな どのMIDI機器と本機を付属のMIDI-ステレオミニジャック変換 ケーブルを使用して、以下のように接続します。

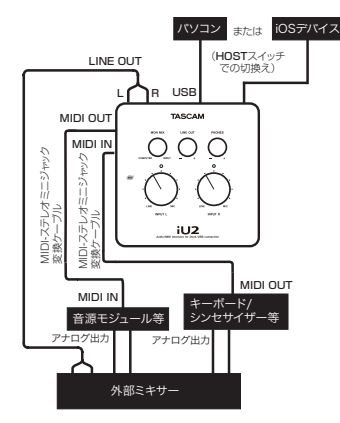

音源モジュール、キーボード/シンセサイザー、ドラムマシンの 音をモニターしたい場合は、これらの出力を本機のINPUT L/ INPUT R端子に入力するか、外部ミキサーに入力し、同時に

本機のLINE OUT L/LINE OUT R端子も外部ミキサーに入 力して、外部ミキサーを使ってモニターしてください。 左サイドパネルのMIDI IN/MIDI OUT端子を使って、MTC (MIDIタイムコード)の送受信を行うことができます。これに より、アプリケーション上のMTC対応MTR (マルチトラックレ コーダー)とMIDI機器を同期することができます。

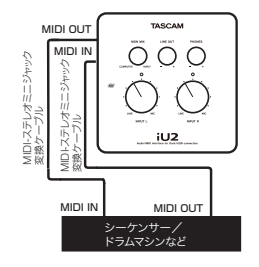

**注 意**

Windows Media Player使用時、コントロールパネル内の 《サウンドとオーディオデバイス》からMIDI音楽の再生出 力先(既定のデバイス)を 《Microsoft GS Wavetable SW Synth》に設定した場合は、本機のLINE OUT出力、 および Ω 端子出力からはMIDI演奏を聞くことができませ ん。

## <span id="page-17-0"></span>第 4 章 アプリケーションガイド

本機は、パソコンのOS標準のオーディオドライバーを使用しま すので、Windows Media Player、 iTunesなど、どのオーディ オアプリケーションソフトにおいても設定方法は同じです。

#### **注 意**

ヘッドホンやスピーカーを本機に接続する前に、出力レベ ル調節つまみ(LINE OUTおよびPHONESつまみ)で音 量を最小にしてください。突然大きな音が出て、聴力障害 などの原因となることがあります。

#### **メ モ**

- 各アプリケーションソフトを起動した状態で設定を行った 場合は、アプリケーションソフト側でデバイスの切り換えが 認識されません。そのような場合は、アプリケーションソフ トを再起動してください。
- 上記設定/操作を正しく行っても音が出ない場合は、パソコ ンを再起動してください。
- この設定を行うと、本機経由で音は出ますが、パソコンのス ピーカーやヘッドホンから音は出なくなります。

## Windows 7/Windows Vista

1. すべてのアプリケーションを終了し、《スタート》より《コ ントロールパネル》を開きます。

2. 《サウンド》を開きます。

#### **メ モ**

上記項目が見あたらない場合は、《ハードウェアとサウンド》 をクリックすると表示されます。

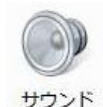

3. 《再生》 タブをクリックし、《スピーカー iU2》 をクリック し、《既定値に設定》をクリックします。このとき、緑の チェックマークが《スピーカー iU2》に移動します。

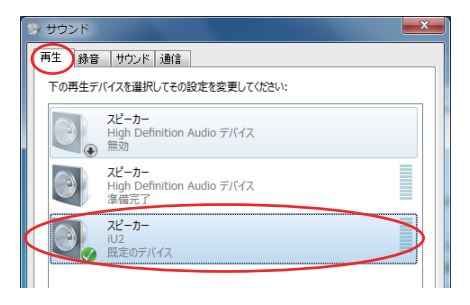

## 第 4 章 アプリケーションガイド

4. 《録音》タブをクリックし、《Microphone iU2》をクリッ クし、《既定値に設定》をクリックします。このとき、緑 のチェックマークが《Microphone iU2》に移動します。

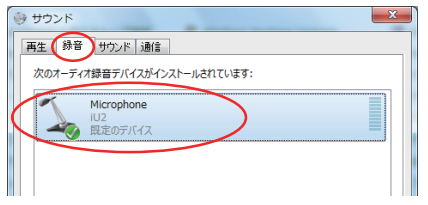

- 5. 入力レベルの調節は、本機のトップパネルにある入力レベ ル調節つまみ(INPUT L/INPUT Rつまみ)、およびパソ コン\*の《Microphoneのプロパティ》の《レベル》タブで 行います。オーバーロードインジケーター (LまたはR) が 点灯しないよう調節してください。
	- $*$  Windows 7 ( 3 2 / 6 4 ビット) および Windows Vista(32ビット)のパソコン

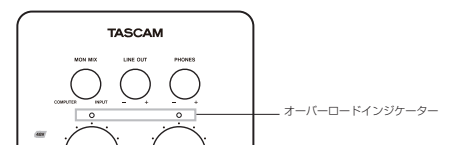

《サウンド》コントロールパネルの《録音》タブを開き、画 面右下の《プロパティ》をクリックします。

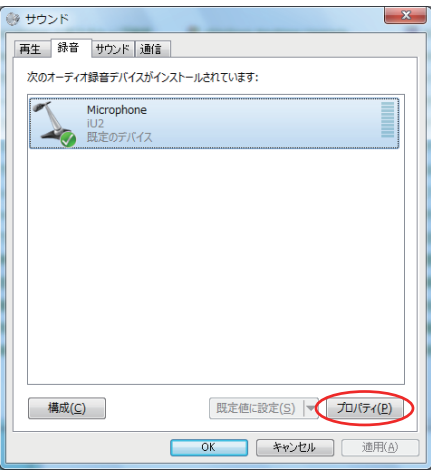

《Microphoneのプロパティ》画面が表示されます。 《レベル》タブをクリックします。

第 4 章 アプリケーションガイド

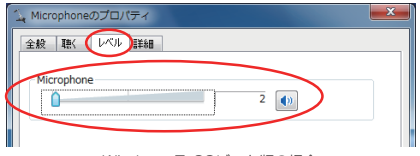

Windows 7・32ビット版の場合

#### 《Microphoneのプロパティ》画面の《レベル》タブの 《Microphone》を、

Windows 7・32ビット版の場合 : 録音レベル2/100で基準レベル Windows 7・64ビット版の場合: 録音レベル3/100で基準レベル Windows Vista・32ビット版の場合 :

録音レベル25/100で基準レベル

に設定してください。これ以上に上げた場合は、音が歪む 可能性があります。

#### **メ モ**

Windows Vista・64ビット版の場合:パソコン側での設定 はできません。本機のみで設定してください。

6. 出力レベルの調節は、本機のトップパネルにある、出力レ ベル調節つまみ(LINE OUTおよびPHONESつまみ)で 行います。

アナログライン出力端子(LINE OUT L/LINE OUT R 端 子)およびヘッドホン出力端子(Ω端子)からの出力レベ ルを調節します。

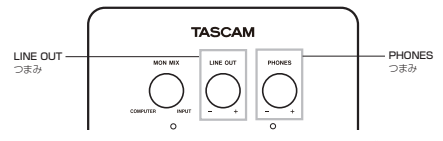

《サウンド》コントロールパネルの《再生》タブを開き、画 面右下の《プロパティ》をクリックします。

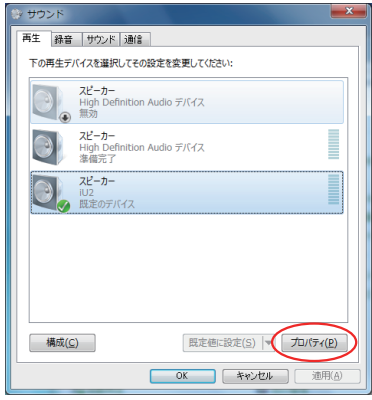

《スピーカーのプロパティ》画面が表示されます。

<span id="page-20-0"></span>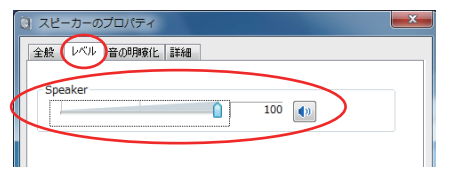

《Speaker》でレベルを最大にします。画面下の《OK》を クリックして各画面を閉じます。

7. 本機への入力信号と、パソコンからの信号の音量バランスの 調節は、モニターバランス調節つまみ (MON MIXつまみ) で行います。

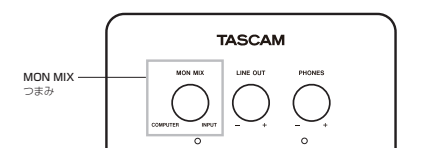

## 第 4 章 アプリケーションガイド

### Windows XP

- 1. すべてのアプリケーションを終了し、《スタート》より《コ ントロールパネル》を開きます。
- 2. 《サウンドとオーディオデバイス》を開きます。

#### **メ モ**

上記項目が見あたらない場合は、《サウンド、音声、および オーディオデバイス》をクリックすると表示されます。

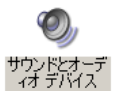

- 3. 《オーディオ》タブをクリックし、以下の設定を行います。
	- a) 《音の再生》の《既定のデバイス》で、《iU2》を選択し ます。
	- b) 《録音》の《既定のデバイス》で、《iU2》を選択しま す。

第 4 章 アプリケーションガイド

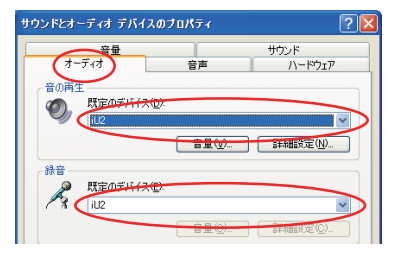

4. 入力レベルの調節は、本機のトップパネルにある入力レベ ル調節つまみ(INPUT L/INPUT Rつまみ)を使って行 います。オーバーロードインジケーター (LまたはR) が点 灯しないよう調節してください。

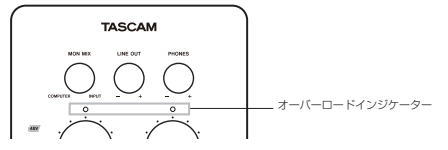

5. 出力レベルの調節は、本機のトップパネルにある出力レベ ル調節つまみ(LINE OUTおよびPHONESつまみ)で行 います。

アナログライン出力端子(LINE OUT L/LINE OUT R 端子)およびヘッドホン出力端子(Ω端子)からの出力レ ベルを調節します。

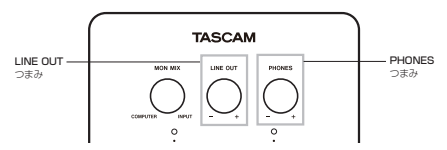

6. 本機への入力信号と、パソコンからの信号の音量バランスの 調節は、モニターバランス調節つまみ(MON MIXつまみ) で行います。

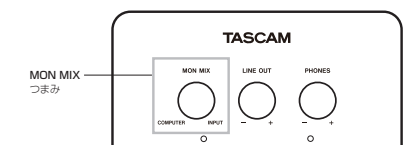

## 第 4 章 アプリケーションガイド

### <span id="page-22-0"></span>Mac OS X

- 1. 《アプリケーション》フォルダの中の《ユーティリティー》フ ォルダの中にある《Audio MIDI設定》をダブルクリック して起動します。
- 2. 《オーディオ装置》タブをクリックします。
- Mac OS X 10.7.2 / 10.6.8の場合

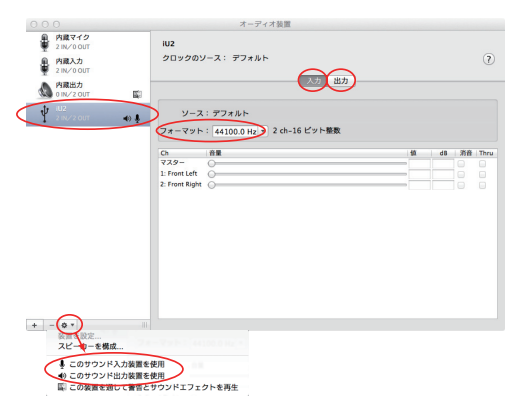

上記の左側の《iU2》をクリックして選択後、下の《※▼》 をクリックしてウィンドウを開き、《 このサウンド入力装置 を使用》をクリックしてオーディオ入力を設定します。再度 《※▼》をクリックしてウィンドウを開き、《 ♪ このサウン ド出力装置を使用》をクリックしてオーディオ出力を設定 します。設定された場合は、上記のようにそれぞれ設定時 に ↓と ♪が《iU2》の所に移動します。

また、《入力》の《フォーマット》を、ご使用になるオーディ オアプリケーションにおけるサンプリング周波数と同じに なるように設定してください。

• Mac OS X 10.5.8の場合

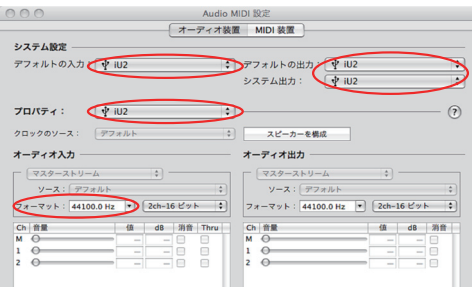

## <span id="page-23-0"></span>第 4 章 アプリケーションガイド

《デフォルトの入力》、《プロパティ》、《デフォルトの出力》、 《システム出力》を《iU2》に設定してください。また《オ ーディオ入力》の《フォーマット》を、ご使用になるオーデ ィオアプリケーションにおけるサンプリング周波数設定お よびチャンネル数と同じになるように設定してください。

3. 入力レベルの調節は、本機のトップパネルにある入力レベ ル調節つまみ(INPUT LまたはINPUT Rつまみ)を使っ て行います。オーバーロードインジケーター (LまたはR) が点灯しないよう調節してください。

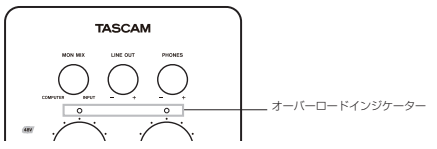

4. 出力レベルの調節は、本機のトップパネルにある、モニタ ーバランス調節つまみ(MON MIXつまみ)、出力レベル 調節つまみ(LINE OUTおよびPHONESつまみ)で行い ます。

アナログライン出力端子(LINE OUT LまたはLINE OUT  $R$ 端子)およびヘッドホン出力端子( $\Omega$ 端子)からの出力 レベルを調節します。

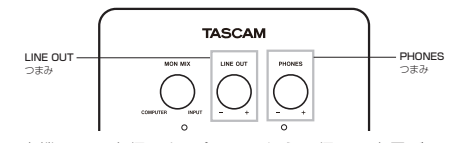

5. 本機への入力信号と、パソコンからの信号の音量バランス の調節は、モニターバランス調節つまみ (MON MIXつま み)で行います。

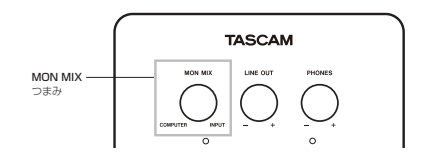

オーディオアプリケーションの設定につ いて

お使いのオーディオアプリケーションの設定については、各オ ーディオアプリケーションのメーカーにお問い合わせくださ い。

## 第 5 章 MIDI インプリメンテーションチャート

<span id="page-24-0"></span>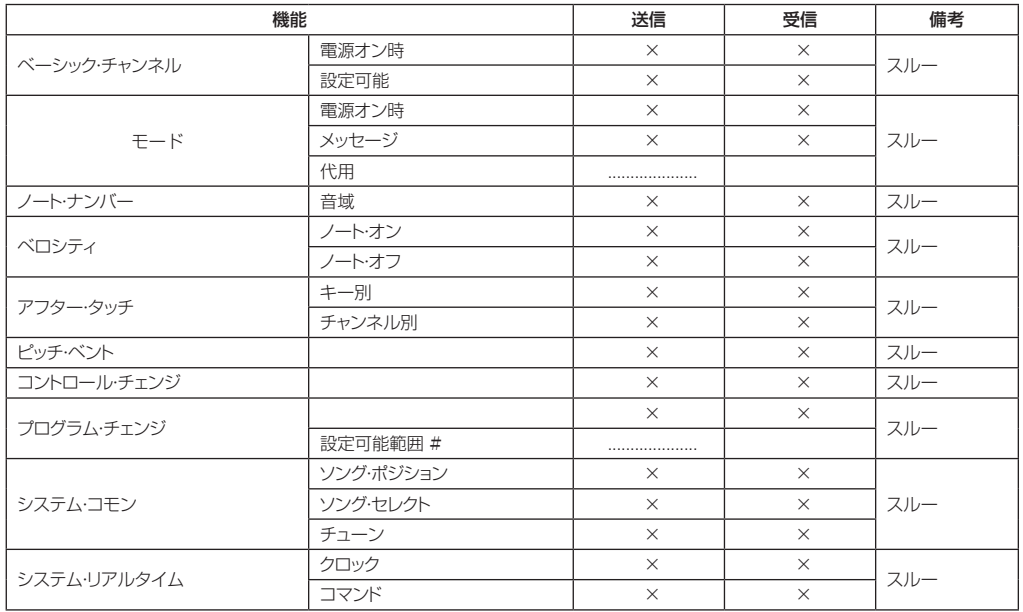

*TASCAM iU2 25*

## 第 5 章 MIDI インプリメンテーションチャート

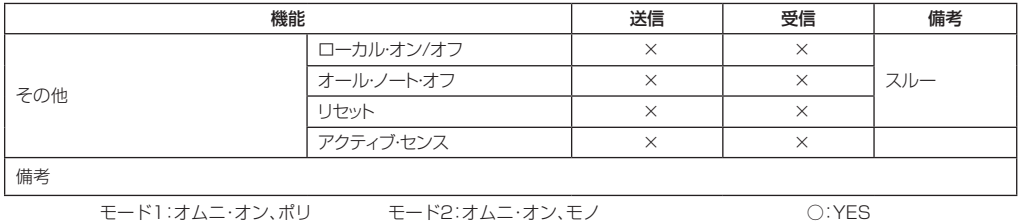

モード3:オムニ・オフ、ポリ モード4:オムニ・オフ、モノ ×:NO

*26 TASCAM iU2*

## 第 6 章 トラブルシューティング

<span id="page-26-0"></span>本取扱説明書の手順通り設定しても、本機が正常に使用できな い場合は、まずは本章をご確認ください。

本章で解決できない場合は、タスカムカスタマーサポートまで お問い合わせください。その際、下記のご使用環境と詳しい状 況をお知らせいただきますようお願いいたします。 お問い合わせ先につきましては、裏表紙をご覧ください。

#### ご使用環境

- $\bullet$  PC $\times$ - $\uparrow$ - $\vdash$
- $\bullet$  モデル:
- $\bullet$  CPU:
- $\bullet$  搭載メモリ:
- $\bullet$  OS:
- 使用アプリケーション:
- ウイルス対策ソフトの有無:
- o 無線LANの有無:
- 音切れやノイズが発生する。
- ↓

パソコンの負荷が原因で音切れやノイズが発生することがあり ます。

- パソコンの負荷を軽減させる方法を、以下にご紹介いたし ます。
- 1)無線LANやアンチウイルスソフトなどの常駐ソフトがバッ クグラウンドで動作している場合は、定期的な負荷がかか り、音切れやノイズの原因となります。 無線LANの通信を停止、アンチウイルスソフトなどの常駐 ソフトを停止してご使用ください。
- 2) お使いのオーディオアプリケーションにてバッファーサイ ズを大きく設定することをお試しください。
- 3)以下のようにパソコンをオーディオ処理に適した設定に変 更してください。

#### Windows XP

- 1. 《マイコンピュータ》を右クリックし、《プロパティ》を選択 します。
- 2. 《詳細設定》タブをクリックします。
- 3. 《パフォーマンス》枠の《設定》をクリックします。
- 4. 《パフォーマンスオプション》画面で、《パフォーマンスを 優先する》を選択します。

*TASCAM iU2 27*

## 第6章 トラブルシューティング

#### Windows 7/Windows Vista

- a)《Aero》(エアロ) を《OFF》に設定
- 1. デスクトップを右クリックし、《個人設定》を選択します。
- 2. 《ウィンドウの色とデザイン》をクリックし、ウィンドウ下 の《詳細な色のオプションを設定するには、クラシックス タイルの [デザイン] プロパティを開きます》をクリックし ます。
- 3. 《配色》に《Windows Vista ベーシック》など《Windows Aero》以外の項目を選択します。
- b)パフォーマンス設定
- 1. 《コンピュータ》を右クリックし、《プロパティ》を選択しま す。
- 2. 《システムの詳細設定》をクリックします。
- 3. 《詳細設定》タブをクリックします。
- 4. 《パフォーマンス》枠の《設定》をクリックします。
- 5. 《パフォーマンスオプション》画面の《視覚効果》タブで、 《パフォーマンスを優先する》を選択します。

#### Mac OS X

- 1. 《アップルメニュー》より《システム環境設定..》画面を開 き、《省エネルギー》を選択します。
- 2. 《スリープ》タブをクリックします。
- 3. 《パソコンがスリープするまでの静止している時間》を《し ない》に設定します。
- 4. 《ディスプレーがスリープするまでのパソコンが静止してい る時間》を《しない》に設定します。
- 5. 《オプション》タブをクリックします。《プロセッサのパフ ォーマンス》を《最高》に設定します。

#### **メ モ**

Mac OS X のバージョン、またはMacintoshコンピュータ によっては、この設定が無い場合があります。

● ライン/マイク入力(L)端子(INPUT L端子)の音が入 力できない。

↓

ボトムパネルのINPUT L スイッチがLINEあるいはMICに 設定されていますか?

#### ● LINE OUT端子に接続したスピーカーから音が出ない

↓

アンプ、またはスピーカーの電源は入っていますか? ボリュームは上がっていますか?

#### *28 TASCAM iU2*

## 第7章 仕

## <span id="page-28-0"></span>アナログ入出力定格

#### マイク1入力 (INPUT L)

#### INPUT LスイッチでMICに切り換え

バランス

コネクター: 6.3mm (1/4") TRS標準ジャック (Tip: HOT、 Ring: COLD、 Sleeve: GND) インピーダンス: 2.2kΩ 規定入力レベル: -63dBu〜-17dBu 最大入力レベル: - 1dBu

#### マイク2入力(INPUT R)

#### INPUT RスイッチでMICに切り換え

バランス

コネクター: 6.3mm (1/4") TRS標準ジャック (Tip: HOT、 Ring: COLD、 Sleeve: GND) 入力インピーダンス: 2.2kΩ 規定入力レベル: -63dBu~-17dBu 最大入力レベル: - 1dBu

#### ラインL入力(INPUT L)

#### INPUT LスイッチでLINEに切り換え

バランス

コネクター:6.3mm (1/4") TRS標準ジャック

(Tip: HOT、 Ring: COLD、 Sleeve: GND) 入力インピーダンス: 10kΩ 規定入力レベル: -38dBu~+8dBu 最大入力レベル: +24dBu

#### ラインR入力(INPUT R)

#### INPUT RスイッチでLINEに切り換え

バランス

コネクター: 6.3mm (1/4") TRS標準ジャック (Tip: HOT、 Ring: COLD、 Sleeve: GND) 入力インピーダンス:10kΩ 規定入力レベル: -38dBu~+8dBu 最大入力レベル: +24dBu

#### ギター入力 $({\mathscr{L}})$ INPUT LスイッチでGUITARに切り換え

アンバランス コネクター:6.3mm (1/4") TS標準ジャック (Tip: HOT、 Sleeve: GND)

入力インピーダンス:1MΩ 規定入力レベル: -55dBV~-12dBV 最大入力レベル: +4dBV

#### ライン出力 (LINE OUT L/R)

アンバランス コネクター: RCAピンジャック

*TASCAM iU2 29*

## <span id="page-29-0"></span>第7章 仕様

出力インピーダンス: 100Ω 最大出力レベル: +6dBV

#### ヘッドホン出力(Ω)

コネクター: 3.5mm (1/8")ステレオミニジャック 最大出力: 10mW +10mW

#### デジタル出力定格

#### COAXIAL (DIGITAL OUT)

コネクター: RCAピンジャック フォーマット: IEC 60958-3 (S/PDIF) 出力インピーダンス: 75Ω レベル: 0.5Vp-p/75Ω

## コントロール入出力定格

#### MIDI 入力 (MIDI IN)

コネクター: 3.5mm (1/8")ステレオミニジャック フォーマット: 標準 MIDIフォーマット

#### MIDI 出力 (MIDI OUT)

コネクター: 3.5mm (1/8")ステレオミニジャック フォーマット: 標準 MIDIフォーマット

#### $USE (+\rightarrow)$

HOSTスイッチでCOMPUTERに切り換え

コネクター: Mini-Bタイプ 5ピン フォーマット: USB 2.0 FULL SPEED (12Mbps)

#### iOS Dock (Dockケーブル)

#### HOSTスイッチでiOS DEVICEに切り換え

コネクター: iOS Dockタイプ30ピン フォーマット: USB 2.0 FULL SPEED (12Mbps)

## オーディオ特性

#### 周波数特性

 $20Hz \sim 20kHz + 1/-3dB$ (マイク/ライン入力 → ライン出力、 JEITA)

#### S/N比

90dB以上 (マイク/ライン入力 → ライン出力、JEITA)

#### 歪率

0.02% 以下 (マイク/ライン入力 → ライン出力、JEITA)

#### *30 TASCAM iU2*

## 第 7 章 仕様

## <span id="page-30-0"></span>動作条件

最新の対応OS状況については、TASCAMのウェブサイト (http://tascam.jp/) をご確認ください。

#### 対応OS

Windows: Windows XP 32ビット/64ビット Windows Vista 32ビット/64ビット Windows 7 32ビット/64ビット Mac OS X: Mac OS X 10.4.6以上 iOSデバイス: iOS 4.3以上

#### ドライバー

Windows:WDM (Windows標準ドライバー) Mac OS X:CoreAudio、 Core MIDI (Macintosh 標準ド ライバー)

#### 一般

サンプリング周波数: 44.1/48kHz

量子化ビット数: 16ビット

電源: iOSデバイスまたはパソコンよりDockまたはUSB経由 で供給

消費電力: 2.5W

外形寸法: 110 x 20 x 110mm(幅 x 高さ x 奥行き)

質量: 220g 動作温度: 5~35℃

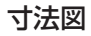

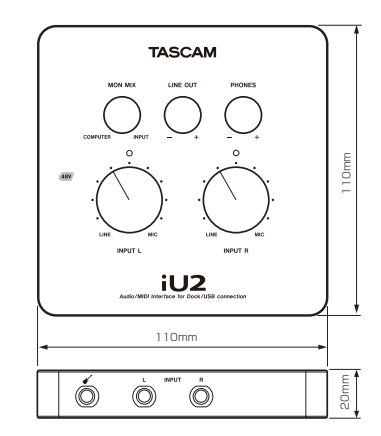

- 取扱説明書のイラストが一部製品と異なる場合があります。
- 製品の改善により、仕様および外観が予告なく変更するこ とがあります。

*TASCAM iU2 31*

## この製品の取り扱いなどに関するお問い合わせは タスカム カスタマーサポートまでご連絡ください。お問い合わせ受付時間は、土・日・祝日・弊社 休業日を除く10:00〜12:00/13:00〜17:00です。

タスカム カスタマーサポート 〒 206-8530 東京都多摩市落合 1-47

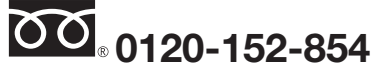

携帯電話・PHS・IP電話などからはフリーダイヤルをご利用いただけませんので、通常の電話番 号(下記)にお掛けください。

電話:042-356-9137 / FAX:042-356-9185

## 故障・修理や保守についてのお問い合わせは

修理センターまでご連絡ください。

ナヒタイヤル

お問い合わせ受付時間は、土・日・祝日・弊社休業日を除く9:30〜17:00です。

ティアック修理センター 〒 358-0026 埼玉県入間市小谷田 858

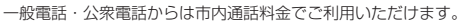

## **0570-000-501**

ナビダイヤルは全国どこからお掛けになっても市内通話料金でご利用いただけます。 PHS·IP電話などからはナビダイヤルをご利用いただけませんので、通常の電話番号(下記)に お掛けください。

新電電各社をご利用の場合は、「0570」がナビダイヤルとして正しく認識されず、「現在、この 電話番号は使われておりません」などのメッセージが流れることがあります。

このような場合は、ご契約の新電電各社へお問い合わせいただくか、通常の電話番号(下記)に お掛けください。

#### 電話:04-2901-1033/FAX:04-2901-1036

■ 住所や電話番号は、予告なく変更する場合があります。あらかじめご了承ください。

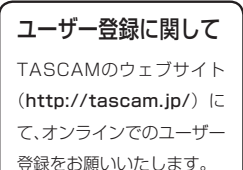

### ティアック株式会社

〒 206-8530 東京都多摩市落合 1-47 http://tascam.jp/

Printed in China